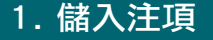

## 1.1 基本步驟

儲入之注項能儲存在投注寶內,以供稍後傳送到馬 會投注電腦。

儲入注項基本步驟:

- 1. 在主頁中按「投注」
- 2. 選擇「賽馬」、「足球」或「六合彩」
- 3. 選擇投注種類
- 4. 選擇所需的方式/場次/球賽日/球賽編號
- 5. 選擇所需的馬匹編號/投注選擇
- 6. 按入每注投注金額
- 7. 注項儲存

儲入馬匹編號/投注選擇時,如欲取消已儲入的馬匹 編號/投注選擇,可按該選擇一次。

### 1.2 賽馬投注步驟

所有賽馬投注,先於主頁中按「投注」、「賽 馬」,然後依以下投注種類繼續:

#### <獨贏>

1. 按「獨贏」

- 2. 選擇場次\*
- 3. 選擇馬匹編號,再按「下一步」
- 4. 按入每注投注金額,再按「下一步」

<位置>/<獨贏及位置>

注項儲入步驟與<獨贏>相似。

- <連贏> (單式/複式)
- 1. 按「連贏」
- 2. 選擇場次\*
- 3. 選擇馬匹編號,再按「下一步」
- 4. 按入每注投注金額,再按「下一步」
- <連贏> (膽拖)
- 1. 按「連贏」
- 2. 選擇場次\*
- 3. 先選擇馬膽編號,按「馬膽」
- 4. 再撰擇配腳馬匹編號, 再按「下一步」
- 5. 按入每注投注金額, 再按「下一步」

<位置Q>/<連贏位置Q>

注項儲入步驟與<連贏>相似。

\*如投注海外賽事,請先按「海外賽事」,再選「賽事地點」及「日期」

III 投注

注

ΈH 投

- <三重彩> (單式)
	- 1. 按「三重彩」、「單式」
	- 2. 選擇場次\*
	- 3. 選擇馬匹編號, 再按「下一步」
	- 4. 按入每注投注金額, 再按「下一步」
- <三重彩> (複式)
- 注項儲入步驟與<三重彩>(單式)相似,惟馬匹可選 擇多於三隻。
- <三重彩> (一匹單式馬膽)
	- 1. 按「三重彩」、「馬膽」
	- 2. 選擇場次\*
	- 3. 先選擇馬膽編號, 按「馬膽」
	- 4. 再選擇配腳馬匹編號,再按「下一步」
	- 5. 按入每注投注金額, 再按「下一步」
- <三重彩> (一匹馬膽複式)
	- 1. 按「三重彩」、「馬膽複式」
	- 2. 選擇場次\*
	- 3. 先選擇馬膽編號,按「馬膽」
	- 4. 再選擇配腳馬匹編號, 再按「下一步」
	- 5. 按入每注投注金額, 再按「下一步」

<三重彩> (二匹馬膽複式)

注項儲入步驟與<三重彩>(一匹馬膽複式)相似。

- <三重彩> (指定位置馬膽)
- 1. 按「三重彩」、「指定位置馬膽」
- 2. 選擇場次\*
- 3. 先選擇馬膽編號,按「馬膽」
- 4. 再選擇配腳馬匹編號,再按「下一步」
- 5. 按入每注投注金額,再按「下一步」
- <單T>/<四連環>

注項儲入步驟與<三重彩>相似。

- <孖寶>
- 1. 按「孖寶」
- 2. 選擇首關場次\*
- 3. 選擇馬匹編號, 按「下一步」
- 4. 再選擇次關馬匹編號,再按「下一步」
- 5. 按入每注投注金額, 再按「下一步」

<三寶>/<六環彩>

注項儲入步驟與<孖寶>相似,惟需要選擇三關/六 關的馬匹編號。

\* 如投注海外賽事,請先按「海外賽事」,再選「賽事地點」及「日期」

III 投注

注

Ш

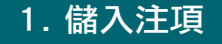

- <三T> (單式/複式)
	- 1. 按「三T」
	- 2. 選擇首關場次\*
	- 3. 依昭提示按次序選擇每關馬匹編號,再按「下一 步」
	- 4. 按入每注投注金額,再按「下一步」

<孖T>

注項儲入步驟與<三T>相似,惟只需選擇兩關馬匹編號。

#### <三T> (馬膽)

- 1. 按「三T」
- 2. 選擇首關場次\*
- 3. 依照提示按次序選擇每關馬膽編號,先按「馬 膽」,再選擇配腳編號,再按「下一步」
- 4. 按入每注投注金額, 再按「下一步」
- <騎師王> (單式/複式)
	- 1. 按「騎師王」
	- 2. 選擇騎師編號, 按「下一步」
	- 3. 按「金額」(可按「查詢賠率」查詢該注項的 即時賠率)
	- 4. 按入每注投注金額, 按「下一步」
- <獨贏過關>
	- 1. 按「過關」、「獨贏過關」
	- 2. 選擇場數
	- 3. 選擇過關方式
	- 4. 依照提示按次序選擇每關場次\*及馬匹編號,再 按「下一步」
	- 5. 按入每注投注金額,再按「下一步」

#### <混合過關>

- 1. 按「混合過關」
- 2. 選擇場數
- 3. 選擇投注方式
- 4. 依照提示按序選擇投注彩池、每關場次\*
- 5. 撰擇該一關的馬匹,按「下一步」
- 6. 重覆第4及第5步
- 7. 按入每注金額、再按「下一步」

#### <其他過關>

注項儲入步驟與<獨贏過關>相似。

\* 如投注海外賽事,請先按「海外賽事」,再選「賽事地點」及「日期」

23

III 投注

注

TIL. 投

「部份投注單位」投注均可用於三重彩,三寶,六環彩, 單T,孖T及三T投注。若每注的總投注額為一百元或 以上,則每注投注金額可用「部份投注單位」投注, 三T及六環彩每注為二元或以上。三重彩,三寶,單T 及孖T則每注為五元或以上。

## 1.3 賽馬投注 — 靈活玩

「靈活玩」是一種嶄新的賽馬投注方式,適用於投注 特別彩池\*、過關或混合過關。選擇適當彩池和指定的 注項組合後,你可以選擇「注項總額\$」,儲入注項的 總投注金額,而投注系統將會計算出該注項的每注金 額〔即是將「注項總額」除以該注項的總注數〕。

#### 儲入注項示範

例如︰三重彩-馬膽複式

- 1. 選擇「三重彩」
- 2. 選擇「馬膽複式」
- 3. 選擇「場次」,例如第三場
- 4. 選擇馬膽,例如 2,8 馬匹編號,按「馬膽」。 再選擇配腳,例如 3,5,6 馬匹編號,按「下一 步」

5. 如你想以「注項總額」儲入金額, 請按「注項總 額\$」,畫面上方的注項同時亦會出現「〔靈活 玩〕」以表示該注項將以「注項總額」形式投注

註︰儲入金額預設為「每注金額\$」

- 6. 儲入金額 (例如 \$100), 再按「下一步」
- 7. 查閲注項資料正確後,按「傳送注項」
- 8. 當傳送注項完成後,可使用「投注使用紀 録」或「即日紀錄」功能,查閲該注項的詳情 註︰此例子為︰"三重彩 BM 3\*2+8>3+5+6 \$5.5556/18〔靈活玩〕\$100.00",即每注金額 為 \$5.5556

#### 請注意:

- 只接受特別彩池\* 、過關或混合過關的注項
- 如「每注金額」少於\$10,注項總額必須為\$100或以上
- 投注總額由\$100至\$299,三T或六環彩每注金額可 低至\$2。其他特別彩池\*可低至\$5
- 投注特別彩池\*,過關或混合過關,投注總額達至 \$300或以上,每注金額可低至\$2
- 「靈活玩」的投注方式,本會可以作任何修改而不須 事先通知
- \* 特別彩池包括:單T、孖T、三T、三重彩、三寶、四 連環、六環彩

24

III<br>挂

注

Ш 投

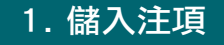

## 1.4 足球投注步驟

所有足球投注,先於主頁中按「投注」、「足球」, 然後依以下投注種類繼續:

#### <主客和>

- 1. 按「主客和」
- 2. 選擇球賽日期及球賽編號,再按「下一步」
- 3. 選擇投注選擇,再按「下一步」
- 4. 按「金額」
- 5. 按入每注投注金額, 再按「下一步」

<讓球主客和>/<半場主客和> 注項儲入步驟與<主客和>相似。

#### <讓球>

- 1. 按「讓球」
- 2. 選擇球賽日期及球賽編號,再按「下一步」
- 3. 選擇投注選擇,再按「下一步」
- 4. 按「金額」

5. 按入每注投注金額,再按「下一步」 請注意,<讓球>的每注總額為\$200或以上。本會可 隨時更改此限額而不作另行通知。

- <半全場>
	- 1. 按「半全場」
	- 2. 選擇球賽日期及球賽編號,再按「下一步」
	- 3. 選擇投注選擇, 再按「下一步」
	- 4. 按「金額」
	- 5. 按入每注投注金額,再按「下一步」

<波膽>/<總入球>/<入球單雙>/<入球大細> 注項儲入步驟與<半全場>相似。

#### <首名入球>

- 1. 按「首名入球」
- 2. 選擇球賽日期及球賽編號,再按「下一步」
- 3. 選擇投注選擇編號,再按「下一步」
- 4. 按「金額」
- 5. 按入每注投注金額, 再按「下一步」

TIII.

- <孖寶半全膽>
	- 1. 按「孖寶半全膽」
	- 2. 選擇首關的球賽日期及球賽編號, 再按「下一 步」
	- 3. 依照提示按次序選擇每關半場/全場的投注選 擇,再按「下一步」

4. 按入每注投注金額, 再按「下一步」 如投注的其中一關/或多於一關球賽宣佈取消或無 效,請於選擇該關賽果時直接按「下一步」,該關賽 果將以(V)#(V)顯示。

- <6寶半全場> (自選賽果)
	- 1. 按「6寶半全場」
	- 2. 選擇首關的球賽日期及球賽編號, 再按「下一步」
	- 3. 選擇「自選賽果」
	- 4. 依照提示按次序選擇每關投注選擇,再按「下 一步」
	- 5. 按入每注投注金額, 再按「下一步」
- <6寶半全場> (電腦票)
	- 1. 按「6寶半全場」
	- 2. 選擇首關的球賽日期及球賽編號,再按「下一步」
	- 3. 選擇「電腦票」
- 4. 一注十元的6寶半全場電腦票將會儲存 於投注寶內
- <8寶半全場>

#### 注項儲入步驟與<6寶半全場>相似。

#### <冠軍>

- 1. 按「冠軍」
- 2. 選擇賽事編號,再按「下一步」
- 3. 選擇球隊編號,再按「下一步」
- 4. 按「金額」
- 5. 按入每注投注金額,再按「下一步」

#### <小組首名>

- 1. 按「小組首名」
- 2. 選擇賽事編號,再按「下一步」
- 3. 選擇小組編號及球隊編號,再按「下一步」
- 4. 按「金額」
- 5. 按入每注投注金額, 再按「下一步」

III 投注

注

 $\mathbf{m}$ 投

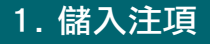

<小組一二名> 注項儲入步驟與<小組首名>相似。

#### <混合過關>

- 1. 按「混合過關」
- 2. 選擇關數
- 3. 選擇投注方式
- 4. 依照提示按次序選擇投注種類、每關日期、球 書編號,按「下一步」
- 5. 選擇該一關的投注選擇, 再按「下一步」
- 6. 重覆第5及第6步
- 7. 按「金額」
- 8. 按入每注投注金額、再按「下一步」
- <波膽過關>
	- 1. 按「過關」、「波膽過關」
	- 2. 選擇關數
	- 3. 選擇過關方式
	- 4. 依照提示按次序選擇每關日期、球賽編號, 按 「下一步」
	- 5. 選擇該一關的投注選擇, 再按「下一步」
	- 6. 按入每注投注金額,再按「下一步」

<其他足球過關>

注頂儲入步驟與<波膽渦關>相似,惟<波膽渦關>, <半全場過關>及<首名入球>只提供六關。

「讓球」和「讓球過關」每注總投注金額為\$200或以 上。

## 1.5 足球投注 - 查閱賠率

使用投注寶作足球投注,可於儲入一注注項後,經聯 線後查閱該注項的即時賠率。當完成查閱後,賠率將 顯示於注項內。

步驟:

- 1. 按「查閱賠率」
- 2. 儲入密碼
- 3. 傳送指令
- 4. 傳送完成

T

請注意:

- \* 投注寶內只可儲存一注注項方可使用此功能。
- \* 如足球投注賠率小於10倍,賠率顯示最多可增至 3個小數位。
- \* 如接獲賠率回覆後,在45秒後尚未傳送,投注寶 會提示你是否需要取消該注項,你可以:
	- 1. 儲入金額,然後傳送注項(因賠率可能已經改 變,賠率將不會連同注項一起傳送),或
	- 2. 儲存注項稍後傳送(因賠率可能已經改變,賠 率將不會連同注項一起傳送),或
	- 3. 清除注項
- \* 賠率如有修改,本會不須另行通知。

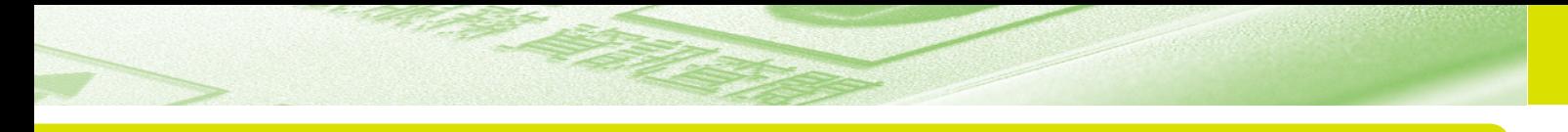

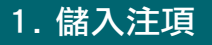

## 1.6 六合彩投注步驟

<下期攪珠>及<金多寶攪珠>

1. 選擇「下期攪珠」/「金多寶攪珠」

2. 選擇「運財號碼」/「自選號碼」

註:可於六合彩金多寶攪珠舉行日期七日前預先購買。

#### 運財號碼

1. 按入號碼總數, 再按「儲入」

#### 自選號碼(單式 / 複式)

1. 按入號碼,再按「下一步」

#### 自選號碼(膽拖)

1. 按入膽拖號碼,再按「號碼膽」

2. 按入配腳號碼,再按「下一步」

#### <多期攪珠>

## 1. 選擇「多期攪珠」

2. 選擇投注期數 (可選擇5至30期)

3. 選擇「運財號碼」/「自選號碼」

註:注項儲入步驟與<下期攪珠>及<金多寶攪珠>相似。

TII

## 2. 更改注項

在傳送前,更改已儲入的注項。

- 1. 於主頁中按「投注」
- 2. 按 图 或 图 网络核已储存之注項
- 3. 顯示需更改/取消之注項於顯示屏
- 4. 按「更改注項」
- 5. 按所需更改之項目, 如場次、馬匹編號、足球 投注選擇、六合彩號碼或金額
- 6. 如需加入新選擇, 按所需加入之馬匹編號、足 球投注選擇或六合彩號碼
- 7. 如需刪除,按所需刪除已選擇的編號或投注選 擇一次
- 8. 如需更改,按所需更改的項目上再按所需的新 編號或投注選擇
- 9. 當完成更改注項後, 按「儲存」儲入已更改的 注項

只有儲存於投注寶內而未被傳送之注項可以更改,已 被投注電腦接納的注項則不能更改。

 $\mathbf{m}$ 投

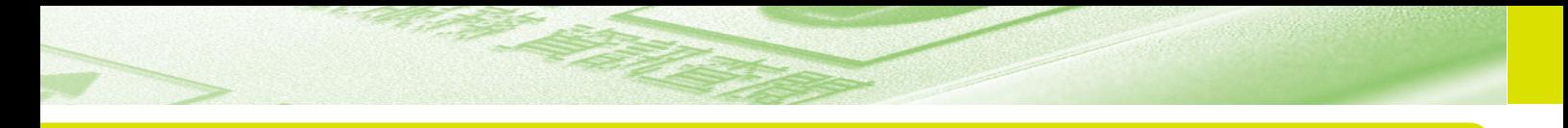

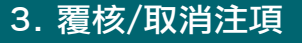

#### 在傳送前,覆核/取消注項。

#### 覆核注項

- 1. 於主頁中按「投注」
- 2. 按 或 國覆核已儲存之注項
- 3. 顯示需更改/取消之注項於顯示屏

#### 取消注項

- 重覆以上1-3之步驟
- 4. 按「取消注項」
- 5. 按「是」以確認取消注項

只有儲存於投注寶內而未被傳送之注項可以取消,已 被投注電腦接納的注項則不能取消。

 $\mathbb{I}$ 

# 4. 傳送注項

將已儲存之注項傳送至投注電腦系統。

- 1. 於主頁中按「投注」
- 2. 按「傳送注項」
- 3. 傳送資料
	- \* 請參閱第14頁的<連接本會>
- 4. 覆查回覆細節
- 5. 若注項被電腦拒絕, 你可於「投注紀錄」查閲 拒絕原因

請及早投注,切勿待至最後時刻。